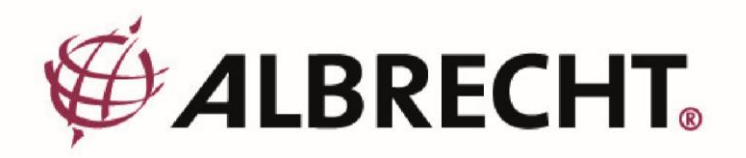

# **ALBRECHT DR 490**

**Internet és digitális rádió**

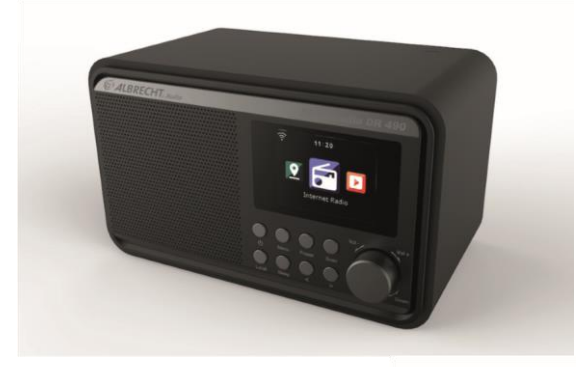

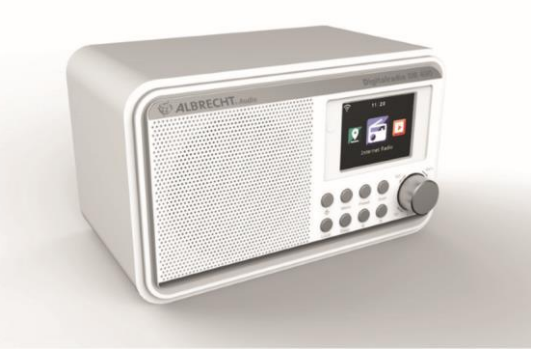

**Használati utasítás** 

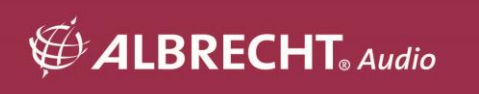

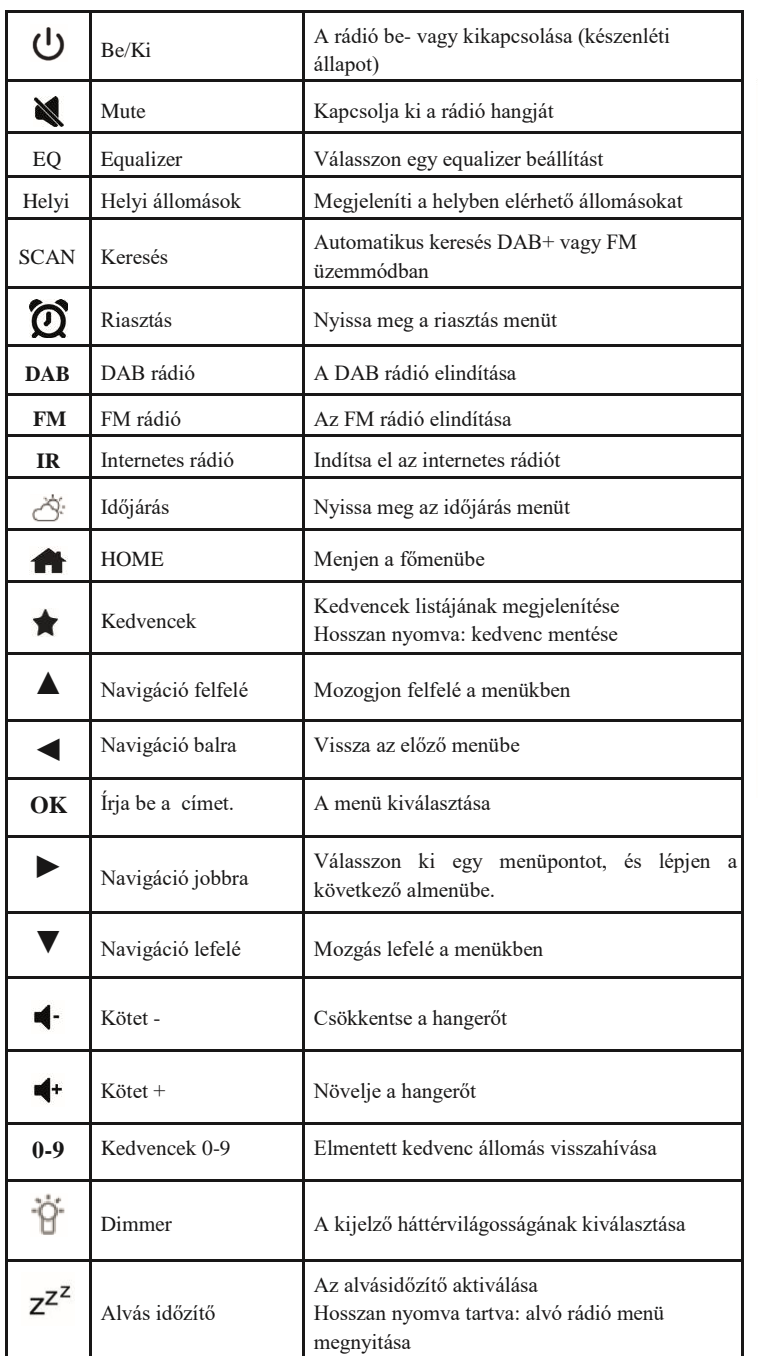

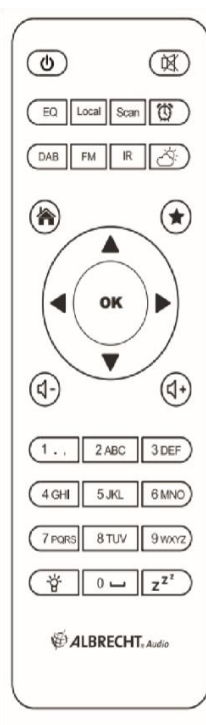

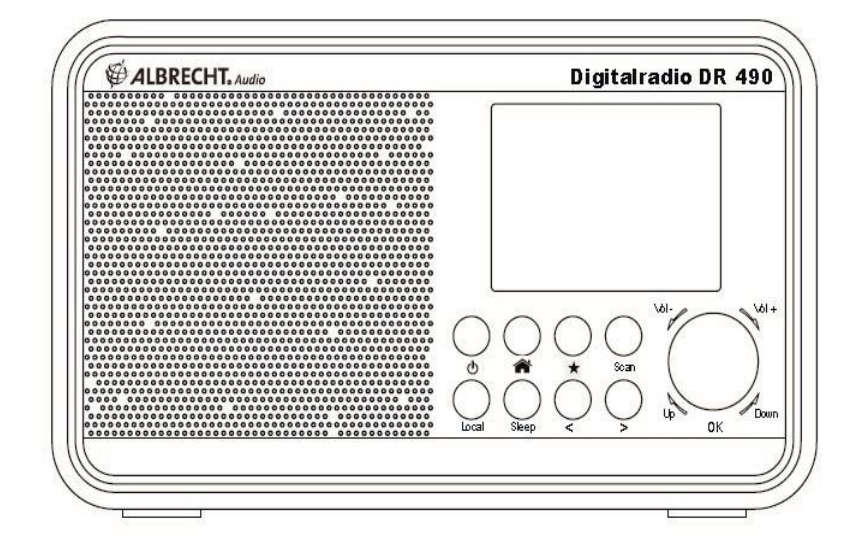

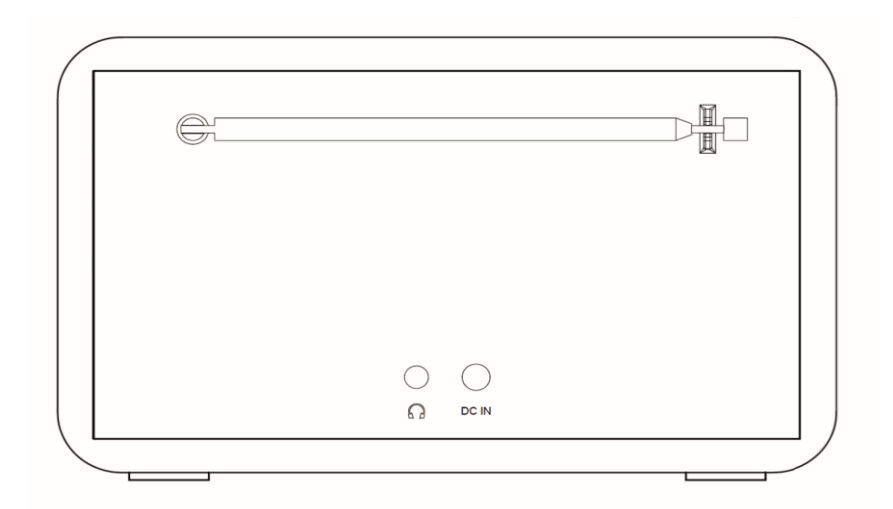

# **2.1. Gombok és csatlakozások**

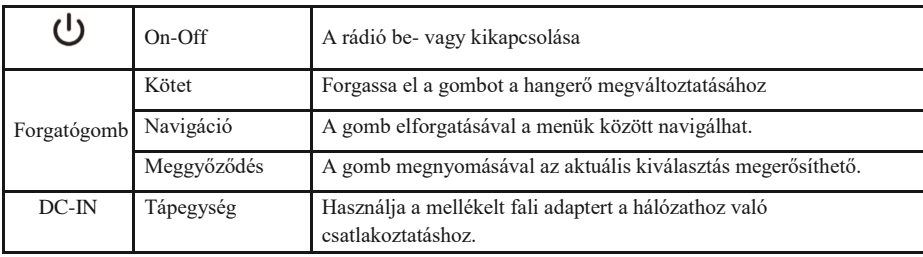

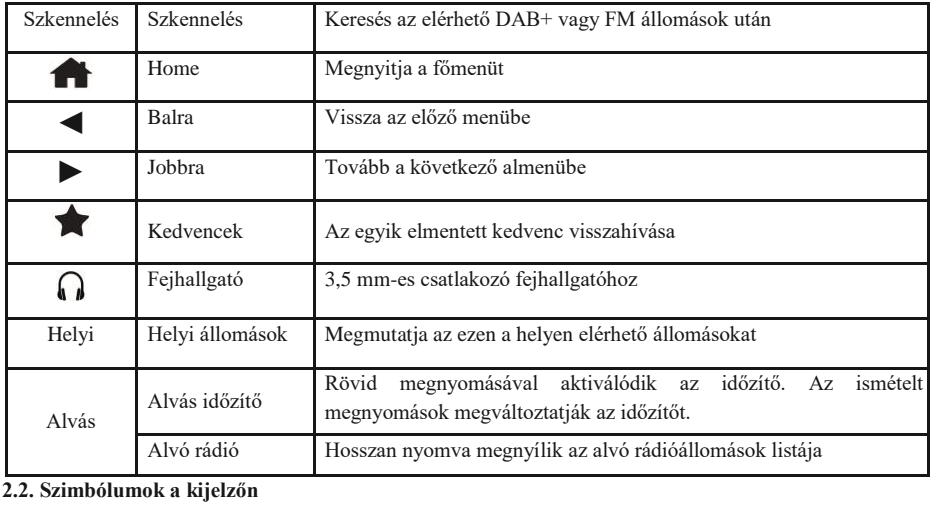

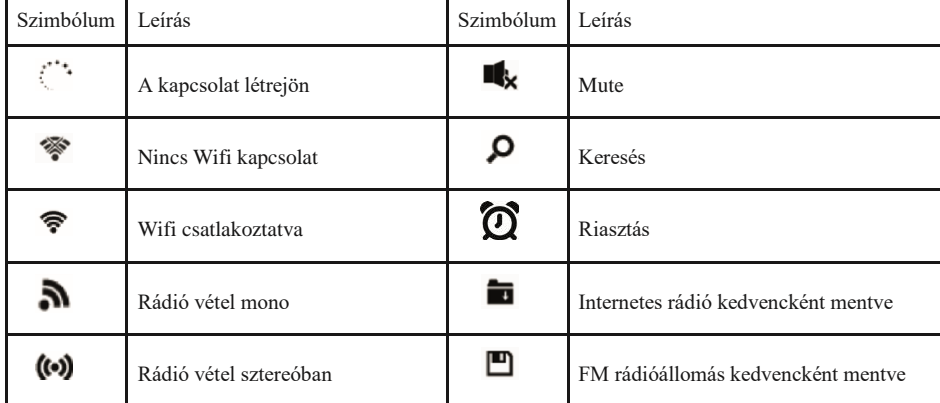

# **3. Szállítási tartalom**

A következő tartozékokat tartalmazza a szállítás:

- 1. DR 490 rádió
- 2. Tápegység
- 3. Távirányító

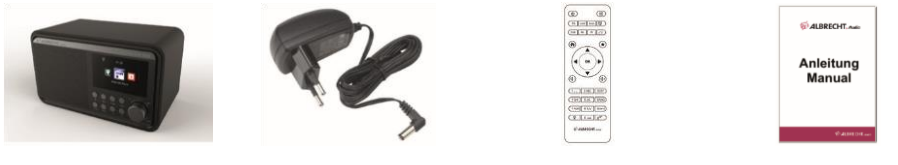

# **4. Első lépések**

# **4.1. Hálózati követelmények**

A DR 490 használata előtt a következő követelményeknek kell megfelelni:

- Szélessávú kapcsolat vezeték nélküli hozzáférési ponttal, routerrel vagy hasonló hálózati eszközzel.
- A hálózati eszköznek támogatnia kell a WLAN (802.11b/g/n) vezeték nélküli kapcsolatot.
- Ha távolról szeretné vezérelni a DR 490 készüléket DLNA-n keresztül, akkor egy PC-re vagy okostelefonra van szüksége, amely ugyanarra a hálózatra van csatlakoztatva, mint a DR 490 készülék.

# **4.2. A hálózat előkészítése**

- Hozzon létre WLAN-kapcsolatot az alábbiak szerint:
- Győződjön meg róla, hogy a vezeték nélküli hozzáférési ponton vagy útválasztón a WLAN jelzőfény világít. További információkért olvassa el a megfelelő felhasználói kézikönyvet.

**Megjegyzés: A WLAN lehetővé teszi az adatátvitelt rövid, akár 20 m-es távolságokon is, kábel nélkül. Falak vagy mennyezetek csökkentik a WLANkapcsolat hatótávolságát. Ezért a DR 490 készüléket és/vagy a hozzáférési pontot lehetőleg ezen a távolságon belül helyezze el, és kerülje az eszközök közötti akadályokat.**

## **4.3. Navigáció a menükben**

Agombbal bármikor elérheti a DR 490 főmenüjét.

Az egyes menükben a nyílgombokkal ◄ ► ▲ ▼ ▼ mozoghat. A kiválasztást mindig az OK gombbal erősítse meg. A ► gombbal a következő menübe léphet, a ◄ gombbal pedig visszatérhet az előző menübe. A lehetséges gombok a kijelző jobb és bal alsó részén láthatók.

### *4.3.1. Szövegbevitel*

Amikor egy online rádióállomás címét vagy a vezeték nélküli hálózati kulcsot adja hozzá, szöveget kell beírnia. Ugyanez az eljárás az idő, a dátum vagy az ébresztő beállításához.

Nagy/kisbetűs betűk, szimbólumok vagy számok beírása: 1. Nyomja meg a fel/le navigációs gombot a karakter kiválasztásához az alábbiak közül:

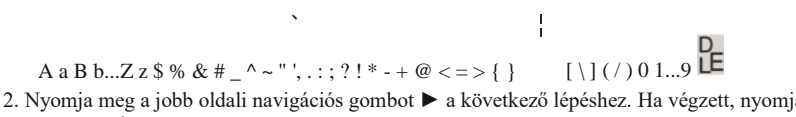

a meg az enter gombot. MEGJEGYZÉS: A számok beviteléhez a távirányító számbillentyűi is használhatók.

## **4.4. Kezdetben**

Csatlakoztassa a hálózati adaptert a DR 490 hátuljához, és csatlakoztassa a hálózati csatlakozót egy konnektorhoz. Csatlakoztassa a mellékelt antennát a hátoldalon található antenna bemenethez. Alternatív megoldásként csatlakoztassa az antennarendszerét/benti antennáját a mellékelt antennaadapterrel. A készülék első használatakor válassza ki a **nyelvet** és a **vezeték nélküli hálózatot**.

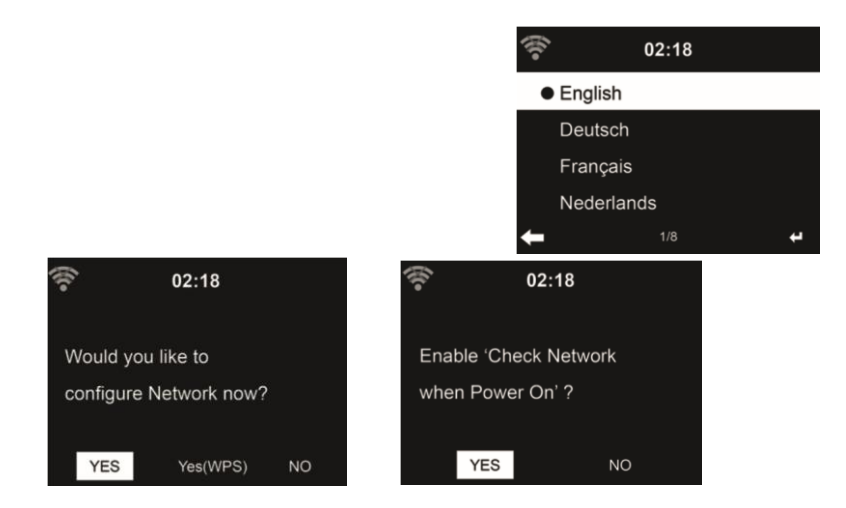

A részletes hálózati konfigurációkat lásd a **12.3 Hálózat című szakaszban.** A hálózati kapcsolatot az első indításkor vagy később is beállíthatja.

• Nyomja meg a (**On/Off) gombot a** készenléti üzemmódba való belépéshez. A kijelzőn megjelenik az idő, a dátum és az aktív riasztások.

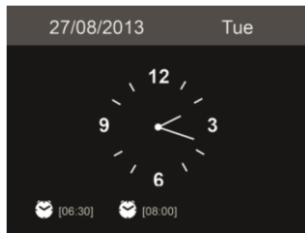

- Ha már beállította a hálózati kapcsolatot, és a DR 490 készüléket ismét a hálózaton belül használja, a kapcsolat automatikusan létrejön. Ha meg szeretné változtatni a hálózatot, hívja fel a **Beállításokat a** megfelelő kapcsolat módosításához.
- Adja meg a hálózati jelszót a távirányító billentyűzetével vagy a ▲ és ▼ gombokkal. Ha a kívánt karakter megjelenik, nyomja meg a ► gombot a következő bejegyzéshez való navigáláshoz. A bevitel végén nyomja meg az OK gombot a megerősítéshez. Másik lehetőségként nyomja meg a ◄ gombot az előző bejegyzéshez való navigáláshoz.

## **4.5. AirMusic Control alkalmazás**

A DR 490 vezérelhető okostelefonjával WiFi-n keresztül. Ajánlott az AirMusic Control alkalmazás használata. Az alkalmazás a rádió vezérlésén kívül az okostelefon zenei fájljait is képes lejátszani a DR 490-en. Az alkalmazás gyakori frissítései miatt a kézikönyv csak online érhető el. Kérjük, látogasson el a www.alanelectronics.de weboldalra, és a keresőbe írja be a 27490 cikkszámot. A DR 490 termékoldalát fogja megtalálni. A Letöltések fülön megtalálja az AirMusic Control kézikönyvet. Maga az alkalmazás Android és iOS rendszerekre érhető el. Letölthető innen:

Apple iOS

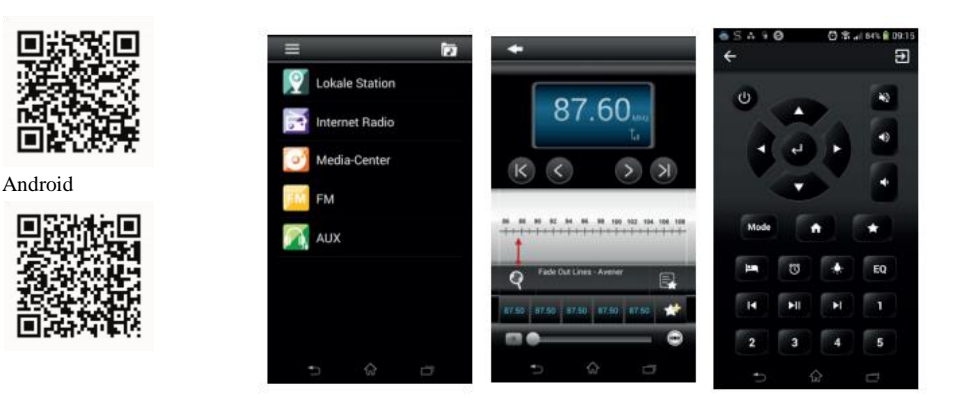

# **5. Főmenü**

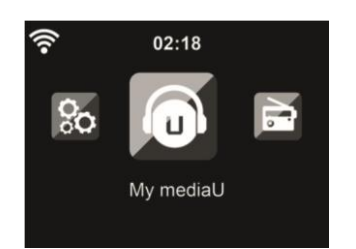

A főmenübe bármely üzemmódból a Home gomb megnyomásával juthat el:  $\blacktriangle$ .

A főmenüben a következő üzemmódokat választhatja ki: Internet rádió, Médiaközpont, FM, DAB+, Információs központ, Konfiguráció és My mediaU (ha aktiválva van, lásd a 7. fejezet My mediaU ).

# **6. Internetrádió**

Az internetes rádió üzemmódra való átkapcsoláshoz nyomja meg a $\bigtriangleup$ gombot, válassza ki az Internet rádiót, és erősítse meg az OK gombot. Miután csatlakozott egy állomáshoz, megjelenik az állomás logója és az éppen lejátszott dalra vonatkozó információk.

#### **6.1. Kedvencem**

Létrehozhatja kedvenc előre beállított állomásainak listáját. A rádió 250 kedvenc bejegyzést támogat, beleértve az állomásokat és a mappákat is.

Egy állomás tárolásához tartsa lenyomva a gombot, majd a ▲/▼ billentyűkkel válassza ki a kívánt memóriát, és az **OK** billentyűvel erősítse meg. A korábban elmentett állomást egy új állomással helyettesítheti.

Az állomáslistán való görgetés közben is elmentheti az állomást a kedvencek közé. Ha az állomás ki van jelölve, a ► gomb megnyomásával léphet be ebbe a menübe, ahol az állomást a kedvencekhez adhatja hozzá.

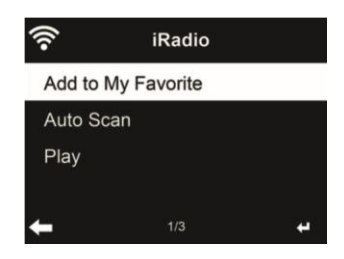

**Ha az automatikus keresést** választja, a rádió 30 másodpercig tartó lejátszással mutatja be a listában szereplő összes állomást. Ez akkor áll le, amikor minden állomás lejátszásra került, vagy megnyomja az **OK** gombot.

Az előre beállított állomások listájában lépjen az állomásra, majd nyomja meg az **OK** gombot a hallgatáshoz. A ► gomb megnyomásával beléphet az almenübe is, ahol a **Delete (Törlés), Shift Up/Down** (állomás áthelyezése másik memóriahelyre), **Rename (Átnevezés)** vagy **Play (Lejátszás)** lehetőségek közül választhat.

## **6.2. Rádióállomás / zene**

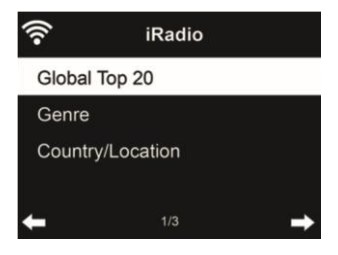

Az állomások a **globális Top 20, a műfaj** és az **ország/helyszín szerint vannak** kategorizálva. Az alkategóriák folytatásához lépjen be, és válasszon egy állomást a meghallgatáshoz.

## **6.3. Helyi állomás**

Ebben a menüben a helyi körzet összes állomása megjelenik. A helyi rádió beállítását a 12.15. fejezetben leírtak szerint állíthatja be. Az alapértelmezett beállításban a rádió automatikusan felismeri az Ön tartózkodási helyét.

## **6.4. Alvó rádió**

Válassza ezt a lehetőséget, ha elalváshoz pihentető háttérhangokat szeretne hallani. Választhat a következők közül:

- Madarak
- Zongora
- Eső
- Spa (relaxáció)
- Űr
- Hullám (tengeri zaj)

**Az alvásidőzítő gomb** megnyomásával és nyomva tartásával (csak internetes rádió üzemmódban lehetséges!) közvetlenül a menübe léphet. Ha a készülék automatikusan kikapcsol, akkor az alvásidőzítőt is aktiválni kell, lásd a 12.11. fejezetet Alvásidőzítő .

# **6.5. Történelem**

Megjeleníti a legutóbb hallgatott állomások listáját. Legfeljebb 10 előzményállomást tud elmenteni.

## **6.6. Szolgáltatás**

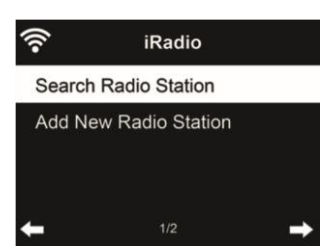

**Rádióállomás keresése** - Adja meg a kulcsszót a rádióállomás kereséséhez a listából. **Új rádióállomás hozzáadása** - A hozzáadott állomások a Kedvencek között lesznek tárolva.

**Tipp: Az** adatok betöltése a szerverről több másodpercig is eltarthat, különösen akkor, ha a WLAN-kapcsolat gyenge, amíg a kijelzőn **üresség** jelenik meg.

# **7. My mediaU**

Saját mediaU állomáslistájának megjelenítése és lejátszása a mediaU szerveren. Először állítsa be a fiókját.

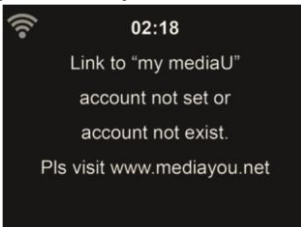

Saját állomáslistájának aktiválásához kövesse az alábbi lépéseket:

- 1. Hozzáférés http://www.mediayou.net/
- 2. Csatlakozz a mediaU tagságomhoz
- 3. Bejelentkezés a weboldalra
- 4. Adja meg a DR 490 vezeték nélküli MAC-címeit a mediaU weboldalán. Ez az információ az **Információs központ > Rendszerinformáció > Vezeték nélküli információk** menüpontban érhető el.
- 5. A sikeres konfigurálás után elmentheti és megtekintheti saját mediaU állomás lejátszási listáját (lejátszási listáit). A DR 490-be való belépéshez nem szükséges felhasználónév és jelszó.
- 6. Ha a DR 490-ben különböző fiókok vannak tárolva, akkor a **Konfiguráció** menüpontban kiválaszthatja a jelenleg használt fiókot.
- A regisztráció után kérjük, kapcsolja ki a rádiót, és jelentkezzen be újra.

Minden alkalommal, amikor a weboldalról frissítette a lejátszási listát, lépjen a **Konfiguráció** menüpontba Ha engedélyezve van, a főmenüben megjelenik a My mediaU.

Ha a DR 490-hez több mediaU-fiók is tartozik, válassza ki azt az alapértelmezett fiókot, amellyel be szeretne jelentkezni. A mediaU-fiókok beállításával kapcsolatos további információkért lásd a 12.2. fejezet A mediaU-fiókom kezelése című részt.

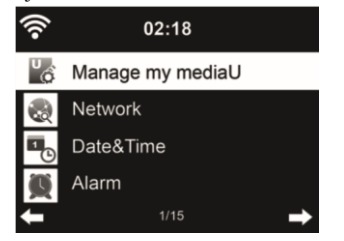

# **8. DAB/DAB+ rádió**

A DAB-rádió üzemmód a DAB/DAB+ digitális rádiót fogadja, és információkat jelenít meg az állomásokról. A DAB üzemmódra való átkapcsoláshoz nyomja meg a gombot, válassza ki a DAB rádiót, majd az **OK** gomb megnyomásával erősítse meg a választást.

A legjobb lejátszási minőség érdekében az antennát úgy kell beállítani, hogy a legnagyobb jelerősséget és ezáltal a legjobb hangminőséget érje el. A kijelző bal felső részén lévő ikon a fogadott átviteli jel erősségét mutatja.

#### **8.1. Állomások keresése**

Amikor először választja a DAB rádió üzemmódot, a DR 490 automatikusan teljes keresést végez, hogy megnézze, milyen állomások állnak rendelkezésre.

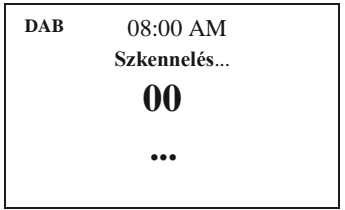

A keresés befejezése után a rádió megjeleníti az elérhető állomások listáját. Ha később újabb DAB-állomáskeresést szeretne végezni, nyomja meg kétszer a ◄ gombot. Ha felül kívánja írni a régi állomáslistát, válassza az **Igen lehetőséget.** Válassza a **Nem lehetőséget**, ha új állomásokat kíván hozzáadni a régi állomáslistához, vagy az **ESC lehetőséget**, ha nem kívánja elvégezni a keresést.

#### **8.2. Állomások keresése és kiválasztása**

A következő/előző állomásra való váltáshoz nyomja meg a ▲/▼ gombot a távirányítón a zenelejátszás közben. Alternatív megoldásként a ◄ megnyomásával a teljes állomáslistára is léphet. Itt áttekintést kaphat az összes elérhető állomásról, és kiválaszthatja a kívánt állomást.

#### **8.3. Állomás információk és diavetítés**

- A ► gombbal válthat az állomásinformációk és a diavetítés között.
- Állomás neve
- Rádiószöveg (DLS)
- Műfaj
- Mintavételi sebesség és bitsebesség
- Jelerősség
- Csatorna/frekvencia
- Multiplex név

#### **8.4. Kedvencek mentése**

Egy állomás tárolásához tartsa lenyomva a gombot, majd a ▲/▼ gombokkal válassza ki a kívánt memóriát, és erősítse meg az **OK** gombokkal.

#### **8.5. Kedvencek felidézése**

Egy kedvenc visszahívásához nyomja meg a gombot, válassza ki a kívánt állomást a ▲/▼ gombokkal, majd erősítse meg az **OK** gombokkal. Vagy egyszerűen csak használja a numerikus billentyűzetet.

A kedvencek listájában a ► gomb megnyomásával lépjen a menübe, ahol törölheti vagy áthelyezheti a mentett állomást. A mentett állomásokat nem lehet újra elmenteni.

#### **9. Média központ**

A DR 490 készülékkel UPnP vagy DLNA segítségével játszhat le zeneszámokat. A két technológia közötti különbség a hozzáférés irányában rejlik.

Az UPnP-kiszolgálót a DR 490-ről lehet elérni, és a zene lejátszásra kerül. A vezérlést és a navigációt a DR 490 végzi.

A DLNA segítségével a lejátszás például egy PC-n is elindítható, és a DR 490 csak lejátszóeszközként van kiválasztva.

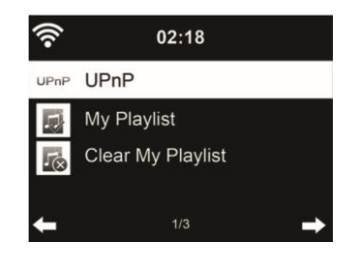

#### **9.1. UPnP**

Ahhoz, hogy élvezhesse a zenei streaminget a számítógépéről, a következő lépéseket kell elvégezni a számítógépen:

• Csatlakoztassa a számítógépet a hálózathoz.

**Connection is** használható.

- Győződjön meg róla, hogy a DR 490 be van kapcsolva, és ugyanahhoz a hálózathoz csatlakozik.
- Nyissa meg az UPnP platformot **Windows Media Player** (11 vagy újabb). Alternatívaként más platformok vagy kiszolgáló, például a **Windows Media**

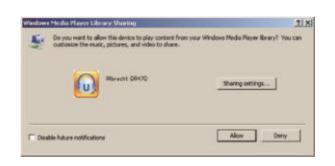

• Engedélyezze, hogy megossza a médiát az **ALBRECHT DR 490** zu.

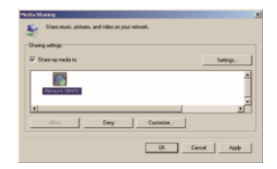

Adja hozzá a DR 490-zel megosztani kívánt hangfájlokat és mappákat a médiatárhoz. A streaming zenét más zenei szerverről, például okostelefonról (Android platform) is élvezheti:

- Csatlakoztassa a mobiltelefont a hálózathoz
- Keressen és telepítsen médiamegosztó alkalmazásokat a Google Playről.
- Adja hozzá a megosztani kívánt hangfájlokat a mobiljáról.

A megosztott szerver beállítása után válassza ki a zenét, és vezérelje a lejátszást a DR 490-en.

Ha beállította a megosztott médiát, akkor látnia kell a megosztott médiát az UPnP-ről. Ha egynél több számítógépen van megosztott média, akkor az alternatívák listázva vannak. Válassza ki a lejátszani kívánt megosztott médiát.

A főmenüben válassza a Media Center és az UPnP lehetőséget. Néhány másodpercig eltarthat, amíg a rádió befejezi az elérhető UPnP-kiszolgálók keresését, különösen akkor, ha a WiFi-kapcsolat rossz. Ha nem talál UPnP-kiszolgálót, a kijelzőn az Empty (Üres) felirat jelenik meg. A sikeres keresés után válassza ki az UPnP-kiszolgálót.

A rádió megjeleníti az UPnP-kiszolgálóról elérhető médiakategóriákat, pl. "Zene", "Lejátszási listák" stb. Válassza ki a lejátszani kívánt médiafájlokat.

Nyomja meg a ▲/▼/◄/► gombot a távirányítón és az **OK gombot** a lejátszáshoz vagy leállításhoz. leállításhoz vagy lejátszáshoz. Nyomja meg a ► gombot a lejátszott zeneszám kijelzőinformációinak megtekintéséhez.

**Tippek:** A rádió csak a 40 karakternél rövidebb fájlnevek sávját tudja beolvasni. A karaktereknek pedig európai nyelvűnek kell lenniük. Ha UPnP módban nem sikerül beolvasni a zeneszámot, próbálja meg átnevezni a fájlt.

Ha azonban a zeneszám még mindig nem tud lejátszani, megpróbálhatja más formátumba konvertálni a fájlt.

## *9.1.1. Lejátszási listám*

Az UPnP segítségével lejátszási listát hozhat létre kedvenc zenéiből. Amikor lejátssza a zenét, nyomja meg és tartsa lenyomva az OK gombot, hogy elmentse a **Saját lejátszási listába**.

## *9.1.2. Lejátszási listám törlése*

Törölheti az összes zeneszámot a lejátszási listából

# **9.2. DLNA**

A DLNA alapértelmezett eszközneve **"ALBRECHT DR 490"**. Alternatívaként a nevet egyénileg is testre szabhatja (lásd a Szakaszt ).

A PC-ről vagy más médiakiszolgálókról történő médiastreaming beállításáról lásd a 9.1. fejezet UPnP című fejezetét. Nézze meg a szoftver vagy alkalmazás utasításait is.

A zenei fájloknak MP3/AAC/AAC+/WMA/FLAC 32kbps->320kbps formátumúnak kell lenniük a DR 490-en keresztül történő streameléshez.

# **10. FM rádió**

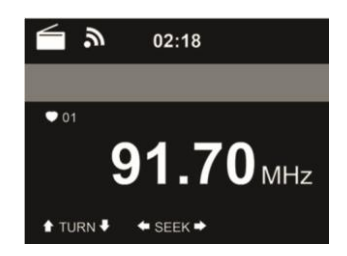

Az FM rádió üzemmód az FM-sávban analóg rádiót fogad, és megjeleníti az állomás információit, ha azokat RDS-en keresztül küldi. A legjobb lejátszási minőség érdekében az antennát úgy kell beállítani, hogy a legnagyobb jelerősséget és ezáltal a legjobb hangminőséget érje el. A kijelző bal felső részén lévő ikon a készülék által fogadott átviteli jel erősségét mutatja.

# **10.1. Az állomás beállítása**

Az FM üzemmódra való átkapcsoláshoz nyomja meg a $\blacksquare$  gombot, és válassza az FM lehetőséget. Nyomja meg és tartsa lenyomva a ◄ / ► gombot az FM-állomások kereséséhez. A keresés megszakad, amint egy állomás beérkezik. Nyomja meg a ▲/▼ gombot az állomás manuális beállításához. Minden keresési lépés 0,05 MHz. A rádió teljes állomáskeresést is végezhet, és a talált állomásokat elmentheti a kedvencek közé. Egyszerűen nyomja meg az **OK** gombot FM üzemmódban a teljes FM-sáv teljes keresésének elindításához. **Figyelem: a teljes beolvasás törli MINDEN korábban elmentett kedvenc állomását!**

# **10.2. Kedvencek**

Nyomja meg és tartsa lenyomva a **★** gombot egy állomás elmentéséhez a kedvencek közé. Válasszon ki egy memóriahelyet, és mentse el az állomást az **OK** gomb megnyomásával.

Legfeljebb 20 állomás menthető. A kedvencek előhívásához nyomja meg röviden a★ gombot, válassza ki a kívánt állomást a listából a ▲/▼ gombokkal, majd erősítse meg az **OK** gomb megnyomásával. Alternatívaként egy elmentett állomás közvetlenül is előhívható a numerikus billentyűzeten keresztül.

# **11. Információs központ**

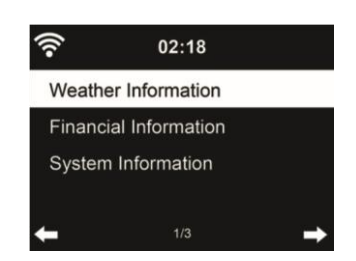

#### **11.1. Időjárási információk**

Több mint 5000 városra vonatkozóan találhatók időjárási információk és előrejelzések. Válassza ki az országot, majd a várost az időjárási adatokhoz.

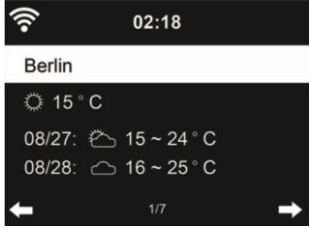

Nyomja meg a ◄/► gombot az időjárás-előrejelzések megtekintéséhez.

Lehetőség van az időjárási információk megjelenítésére készenléti üzemmódban. Az időjárási információk oldalon nyomja meg az **OK** gombot a készenléti üzemmódban megjelenítendő város beállításához. Ezután kapcsolja be az időjárás kijelzését készenléti módban a "12.13. fejezetben említettek szerint. Időjárás" auf Seite 46

#### **11.2. Pénzügyi információk**

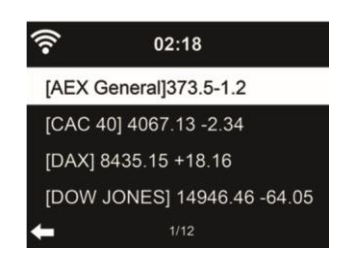

Tekintse meg a részvényindexet a világ minden tájáról.

#### **11.3. Rendszerinformációk**

Ellenőrizze a rendszer verzióját és a csatlakoztatott hálózat adatait. Az információk között szerepel a MAC-cím, amelyet a my mediaU tagság regisztrációjakor kell megadnia.

*11.3.1. SW verzió* Itt jelenik meg a készülék szoftververziója.

## *11.3.2. Rádióhálózati információk*

- A következő információkat jeleníti meg:
	- Állapot (WLAN)
	- MAC-cím
	- SSID (útválasztó)
	- IP-cím
	- Alhálózat
	- Átjáró
	- DNS1
	- DNS2

# **12. Beállítások**

## **12.1. Idő kijelző**

Válassza ki az óra stílusát készenléti üzemmódban: Analóg vagy Digitális.l

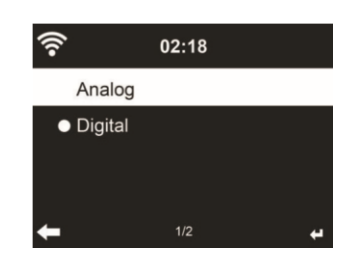

## **12.2. Médiám kezeléseU**

Ha engedélyezve van, a **My mediaU** megjelenik a főmenüben.

Ha a DR 490-ben különböző mediaU-fiókok léteznek, válassza ki itt az alapértelmezett bejelentkezési fiókot. A mediaU-fiókok beállításával kapcsolatos további információkért olvassa el a 11. fejezetet.

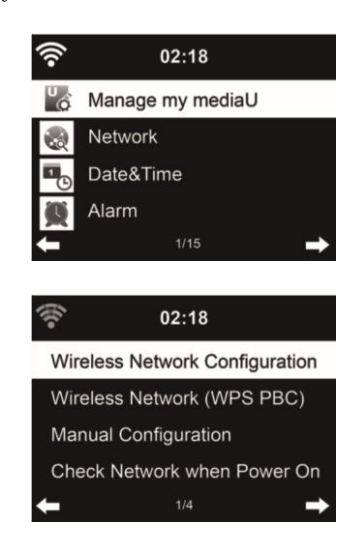

#### **12.3. Hálózat**

.

*12.3.1. Vezeték nélküli hálózat konfigurálása*

WiFi hálózat engedélyezése / letiltása. Ha engedélyezi a WiFi hálózatot, a rendszer automatikusan csatlakozik a hálózathoz.

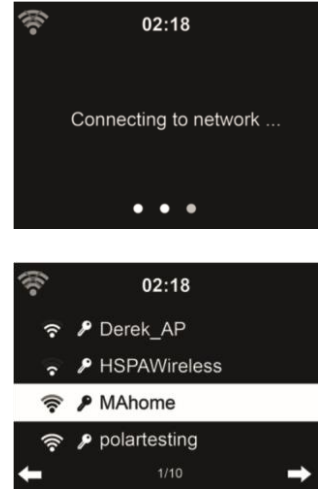

Válassza ki a kívánt AP-t.

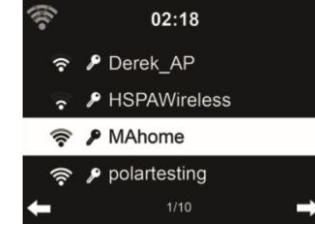

Adja meg a WEP vagy WPA kódot a WiFi csatlakozáshoz. Ha módosítani/javítani szeretne egy bejegyzést , nyomja meg a ◄ a javításhoz.

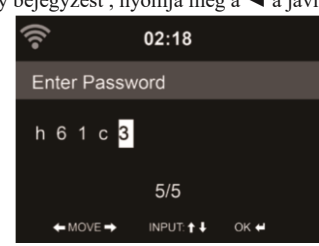

# *12.3.2. Vezeték nélküli hálózat (WPS)*

Ha WPS/QSS gombbal rendelkező routert használ, a hálózati kapcsolatot egyszerűen beállíthatja a WPS funkcióval. Adja meg, és 120 másodpercen belül nyomja meg a WPS/QSS gombot a routerén. A kapcsolat a router és a DR 490 között ekkor automatikusan létrejön.

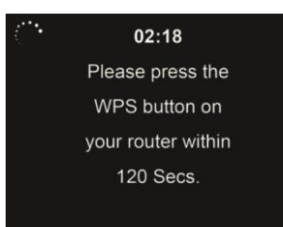

# *12.3.3. Kézi konfiguráció*

Választhatja a DHPC-t (amely IP-címet automatikusan hozzárendeli) vagy kézzel adhatja meg az IP-címet a vezeték nélküli hálózati kapcsolathoz. Ha a vezetékes csatlakozáshoz a manuális beállítást választja, a következőket kell megadni:

- 1. SSID (a hozzáférési pont neve);
- 2. IP-cím;
- 3. Alhálózati maszk;
- 4. Alapértelmezett átjáró;
- 5. Kedvelt DNS-kiszolgáló;
- 6. Alternatív DNS-kiszolgáló.

Ha egy területen belül egynél több hálózati kapcsolatot állított be, akkor választhatja az adott hálózatot (**Kezelés**).

## *12.3.4. Hálózat ellenőrzése bekapcsoláskor* "WiFi hálózat engedélyezése / letiltása":

Amikor engedélyezi a WiFi hálózatot, a rendszer automatikusan megkeresi a rendelkezésre álló AP-ket. Válassza ki a kívánt AP-t. Adja meg a WEP vagy WPA kódot a WiFi csatlakozáshoz.

Ha a vezeték nélküli hálózati kapcsolat nem létezik vagy meghiúsult, a bal felső sarokban megjelenik a "Nincs Wifi-kapcsolat" ikon.

## **12.4. Dátum és idő**

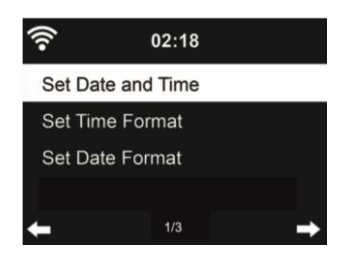

- Nyomja meg a **Dátum és idő beállítása gombot**, és válasszon a **Kézi beállítás** és az **Automatikus felismerés** között.
- A dátum és az idő beállítása
- Az idő formátumának beállítása **12 órás** vagy **24 órás** kijelzésre (alapértelmezett). Csak kézi beállításhoz szükséges.
- Állítsa be a dátum formátumát **YY** (év), **MM** (hónap) és **DD** (nap) pozícióban YY/MM/DD, ( alapértelmezett) vagy MM/DD/YY.
- **A nyári időszámítás (DST)** be/ki kapcsolása (alapértelmezett).Csak kézi beállítás esetén elérhető.

Vezeték nélküli hálózatra csatlakoztatva a **GMT** (+00:00) a referencia az időbeállításhoz. Az idő beállításakor adja hozzá vagy vonja le az órát az időzónának megfelelően.

# **12.5. Riasztás**

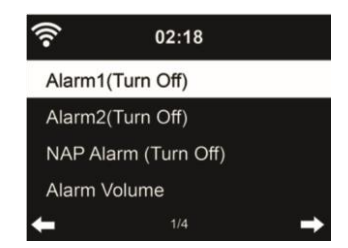

Ebben a menüben választhat a 2 hagyományos riasztás (**Alarm 1** és **Alarm 2**) vagy a **NAP riasztás** között. Nyomja meg a gombot a távirányítón a menü közvetlen megnyitásához.

**Az 1.** vagy 2. riasztás beállításához nyomja meg a $\Omega$  gombot, és kapcsolja be. Most válassza ki a gyakoriságot (naponta, egyszer vagy a hét meghatározott napjain,

pl. hétfőtől péntekig). Ezután válassza ki a kívánt riasztási forrást: Sípszó, Dallam, Internet rádió, FM rádió vagy DAB/DAB+ rádió. Ezt követően a $\Box$  vagy gomb megnyomásával hagyhatja el a beállításokat.

Riasztáskor a rádió csatlakozik az internetre, ha a beállított hálózat elérhető. Ezért előfordulhat némi késedelem, mielőtt a rádió elkezdi lejátszani az Ön állomását. Ha egy percen belül nem jön létre hálózati kapcsolat, a riasztás automatikusan Melody-ra vált.

Ha a **NAP riasztás** aktiválva van, akkor 5/10/20/30/60/60/90/120 perc után egyszer riaszt, attól függően, hogy melyiket állította be.

**A riasztások** hangerejének beállításához választhatja a **Riasztás hangereje lehetőséget.** A riasztás alatt a hangerő automatikusan a beállított értékig emelkedik (Crescendo funkció).

Ha ébresztés van beállítva, a kijelző tetején egy óra ikon jelenik meg. Az óra ikon az ébresztési idővel együtt a készenléti képernyőn is megjelenik.

Riasztás közben bármelyik billentyű megnyomásával léphet szundi üzemmódba. A készülék 5 perc múlva újra ébreszteni fog. A riasztás leállításához nyomja meg

 $a^{\bigcup}$  gombot.

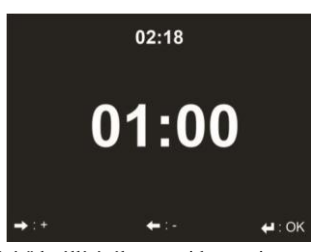

Nyomja meg a ◄/► gombot az időzítő beállításához, majd nyomja meg az **OK** gombot az indításhoz. Az időzítő visszaszámlál és sípoló hangot ad le, amikor eléri a 00:00 órát. Az időzítő törléséhez lépjen be az időzítő képernyőre, és nyomja meg ismét az **OK** gombot. Az időzítő futása közben módosíthatja az üzemmódot, ekkor a kijelző jobb felső sarkában megjelenik a hátralévő idő.

#### **12.7. Nyelv**

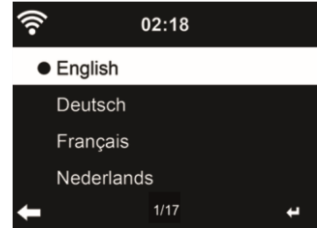

Válassza ki az OSD nyelvét: English / Deutsch / Español / Français / Português / Nederlands / Nederlands / Italiano / Pусский / Svenska / Norsk / Dansk / Magyar / Český / Slovenský / Polski / Türkçe / Suomi **12.8. Dimmer**

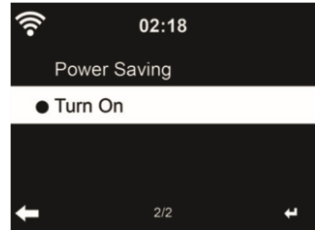

A kijelző háttérvilágítás fényerejének beállítása.

**Ha az Energiatakarékosság lehetőséget** választja, beállíthatja, hogy a kijelző milyen szintre sötétedjen le, amikor a rádió készenléti üzemmódba lép, vagy amikor a rádió 15 másodpercig nem kap billentyűbevitelt.

A **Bekapcsolás** beállítások mindig világítanak a kijelzőn. Ha ezt választja, beállíthatja a kijelző fényerejét. Lásd az alábbi táblázatot, hogy a Dimmer beállítások hogyan befolyásolják a képernyő megvilágítását:

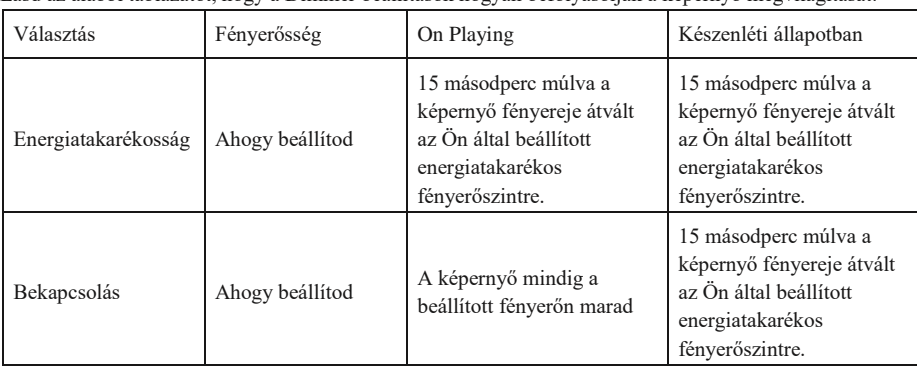

#### **12.9. Megjelenítés**

Válassza ki a megjelenítés stílusát: Színes vagy monokróm

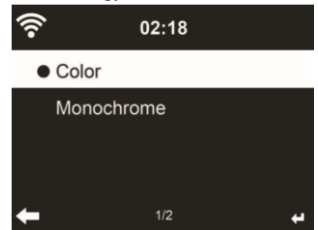

#### **12.10. Energiagazdálkodás**

Válassza ki az Energiagazdálkodási időzítőt (5/15/30 perc), hogy beállítsa, mennyi ideig kapcsoljon a rádió automatikusan készenléti üzemmódba, ha nincs hálózati kapcsolat. Válassza a "Kikapcsolás" lehetőséget az energiagazdálkodási funkció figyelmen kívül hagyásához.

## **12.11. Alvó időzítő**

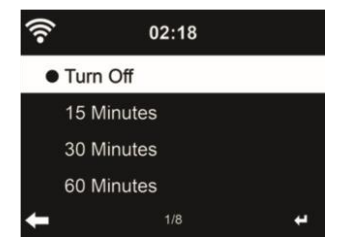

Kapcsolja ki vagy állítsa be az alvási időt 15/30/60/90/90/120/150/180 percre. Az idő beállítása után a jobb felső sarokban megjelenik egy ágy ikon a hátralévő percekkel. A DR 490 készenléti állapotba kerül, amint az idő lejár. Nyomja meg a távirányítón a Sleep gombot ennek a funkciónak a rövidítéséhez. A gomb megnyomásával és lenyomva tartásával hívja elő az alvó rádiót, lásd a 6.4. fejezetben az alvó rádiót.

#### **12.12. Internetes rádió**

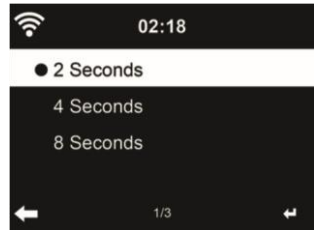

**A Buffer** menüben a zenelejátszás pufferidejét 2/4/8 másodpercre állíthatja be. A **Hangminőség** menüben választhat a Magas és az Alacsony minőség között.

#### **12.13. Időjárás**

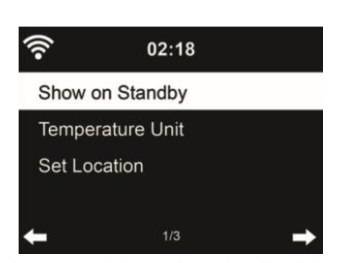

A DR 490 készenléti üzemmódban képes megjeleníteni az aktuális időjárási információkat. Kapcsolja be a **Készenléti állapotban történő megjelenítés** funkciót, és állítsa be a hőmérséklet egységét (°C vagy °F), hogy készenléti üzemmódban megjelenjen az időjárás. Bekapcsoláskor a kijelző készenléti üzemmódban vált az idő és az időjárás között.

#### **12.14. DAB/FM beállítás**

Az FM mód menüben választhat az FM rádió mono/sztereo vétele között.

Válassza az **FM vagy DAB küszöbértéket a Seek vagy Stereo küszöbérték** beállításához a 3 szint egyikére.

Az FM- vagy DAB-szolgáltatás követése alatt kiválaszthatja, hogy a rádió felajánlja-e az internetes rádiózásra való átkapcsolás lehetőségét. Ha az éppen lejátszott FM- vagy DAB-állomás internetes rádión keresztül is elérhető, a jobb alsó sarokban 2 ikon jelenik meg.

Nyomja meg és tartsa lenyomva az OK gombot az aktuális állomásra való váltáshoz internetes rádió üzemmódban. Ez akkor lehet hasznos, ha az állomás vétele gyenge FM/DAB-ban.

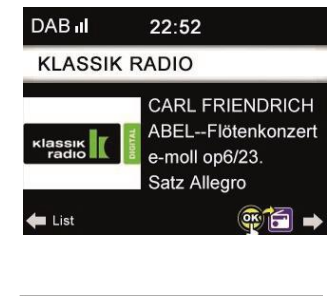

**12.15. Helyi rádió beállítása**

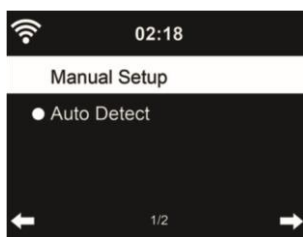

Az Internetes rádió alatt található egy parancsikon **Local Radio** (lásd a 9.2. fejezet DLNA ), így könnyen elérheti a tartózkodási helye szerinti állomáslistát. **Beállíthatja** a helyét **kézzel**, vagy hagyhatja, hogy a rendszer **automatikusan felismerje** az aktuális helyzetét. A rendszer a helyszínt a csatlakoztatott hálózat IPcíme alapján érzékeli.

#### **12.16. DLNA-beállítás**

A DLNA alapértelmezett eszközneve ALBRECHT DR 490. Átnevezheti a DLNA beállításához a számítógépen vagy a mobilon.

# **12.17. Equalizer**

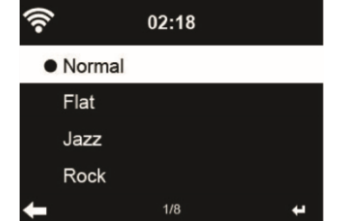

Az alapértelmezett equalizer a Rock, megváltoztathatja a Normal, Jazz, Rock, Flat, Soundtracks, Classical, Pop vagy News beállításokat.

Ha az equalizer menüben megnyomja a ► gombot, akkor az egyes előbeállításokat külön-külön módosíthatja, és kiválaszthatja a Treble, Bass és Loudness értékeket.

## **12.18. Folytatás bekapcsoláskor**

A rendszer alapértelmezés szerint folytatja az internetes rádió lejátszását, ha a készülék kikapcsolása előtt internetes rádiót vagy médiaközpontot hallgatott. Ha kikapcsolja ezt a beállítást, a rendszer a rádió indításakor a főmenüben indul.

## **12.19. Szoftverfrissítés**

Szoftver frissítése. Ha van frissített szoftververzió a kiszolgálón, a rendszer értesíti Önt, amikor visszatér a főmenübe.

#### **12.20. Gyári visszaállítás**

Az alapértelmezett beállítások visszaállítása.

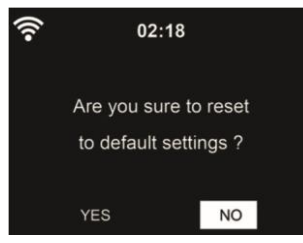

A DR 490 visszaállítása után a rendszer a nyelvbeállítási menübe lép. Az OSD nyelv kiválasztása után automatikusan a Hálózat beállítási menübe lép.

# **13. Hibaelhárítás**

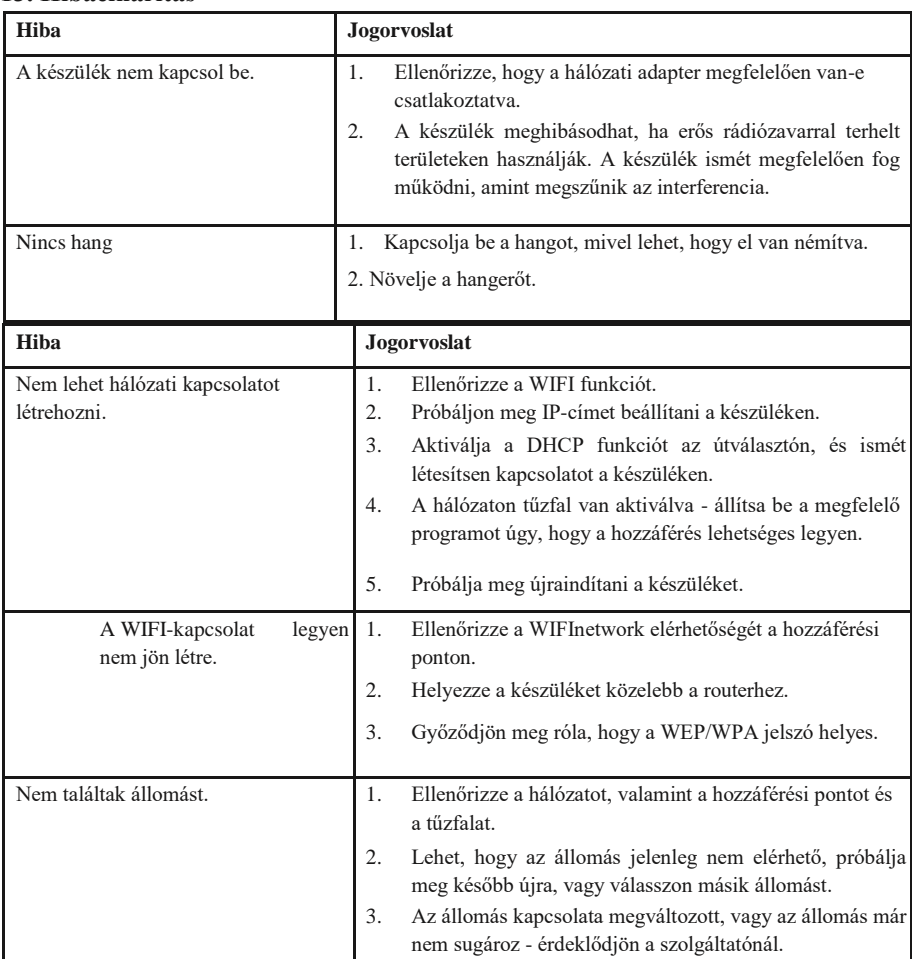

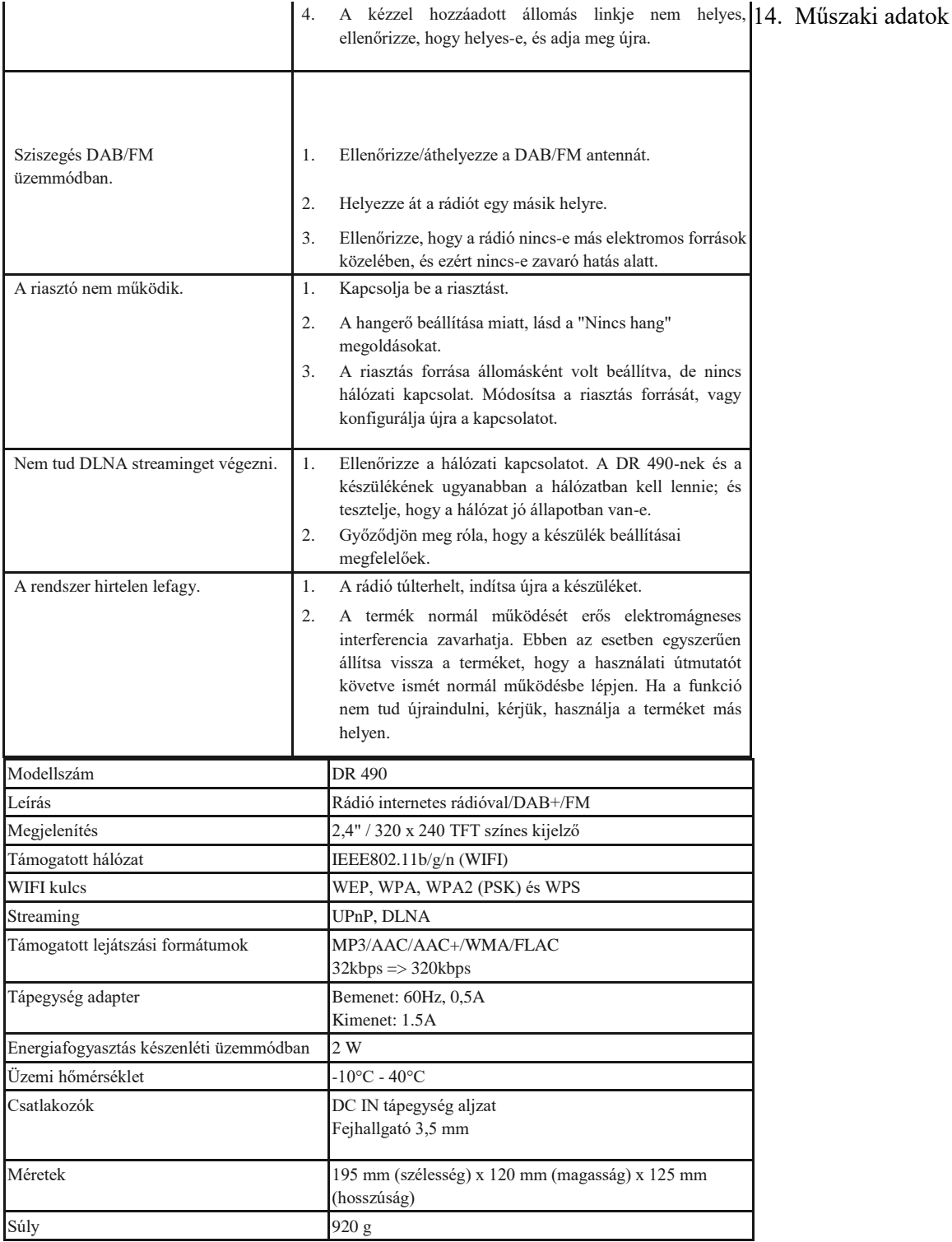

Importőr: DND Telecom Center Kft. 1089 Budapest, Elnök utca 1. [www.dnd.hu](http://www.dnd.hu/) Tel.: +36-1-459-8050

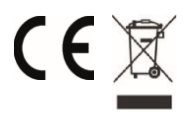